# **MASS-STREAM™** *D-6400*

Mass Flow Meter/Controller

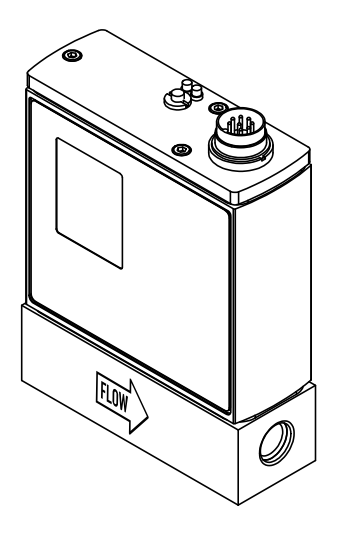

## Quick Start Guide

#### English

Doc. no.: 9.17.160 rev. C Date: 16-02-2023

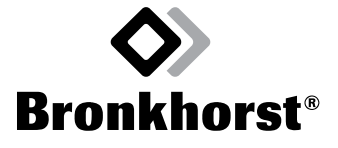

#### **Complete documentation**

For a comprehensive instruction manual, hook-up diagrams and other documentation about the**MASS-STREAM™ D-6400**, visit the Bronkhorst® product pages:

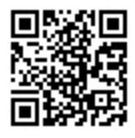

**ut** [www.bronkhorst.com/downloads](https://www.bronkhorst.com/downloads) (or scan the OR code)

#### **Intended use**

The**MASS-STREAM™ D-6400** has been developed to measure and/orcontrol mass flowrates of clean, dry, non-corrosive and non-toxic gases in a fluid system.

The product is suited for general purpose indoor (dry) applications, like laboratories and machine enclosures, as well as for sheltered outdoor applications, like installations in the plant constructions, under the following constraints:

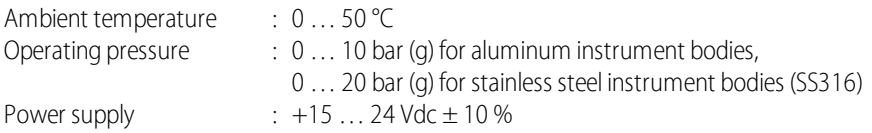

Responsibility for the use of the equipment regarding its intended use, suitability for the intended application, cleaning and compatibility of process media with the applied materials lies solely with the user.

## **Safety notes**

- · *The product(s) described in this document may only be handled by qualified personnel who are familiar with combined fluid and electrical systems and who recognize the associated hazards (e.g. (high) fluid pressure, electric shock).* 
	- · *The user isresponsible for taking the necessarysafety measuresto prevent damage and/or injurywhile working with the equipment and process media (as described in the associated Material Safety Data Sheets).*
	- · *The equipment and its accessories must be used in accordance with their intended use, specifications and operating instructions.*
	- · *Opening the equipment is not allowed and willvoid warranty and cancel the manufacturer'sliability.*
	- · *If the product is defective or otherwise does not meet your requirements, please contact your Bronkhorst representative for assistance or advice.*

#### **Product overview**

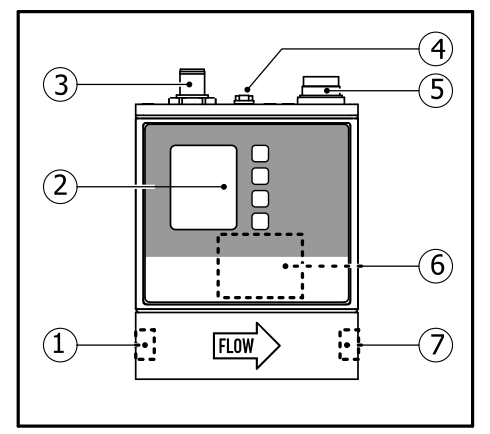

- 1. Fluid inlet
- 2. Display/buttons (optional)
- 3. Fieldbus connector(s) (optional)
- 4. Status LED and multifunctionalswitch
- 5. Power & signal connector (8DIN)
- 6. Serial number label
- 7. Fluid outlet

#### **Installation**

- · *Verifythat the power supply hassufficient capacityto install the instrument into the network.*
	- · *Alwaysturn offelectrical power before connecting equipment electrically.*

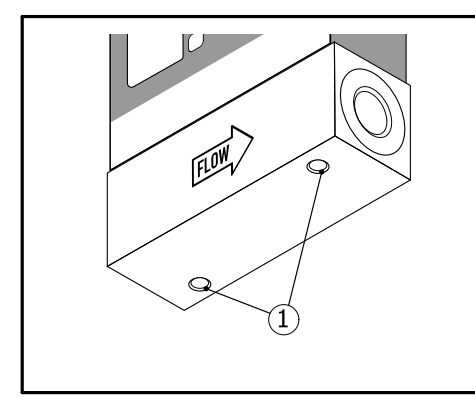

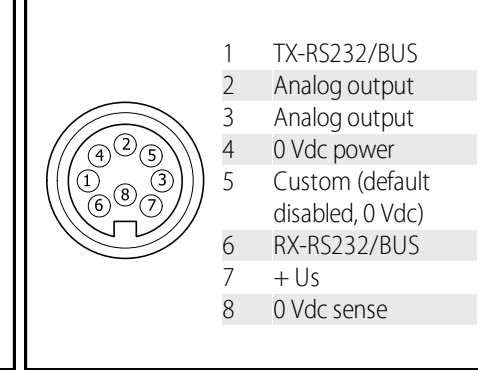

#### **Mounting**

If applicable: install the process connections according to the manufacturer's instructions. Use mounting holes to attach instrument to stable underground.

#### **Electrical connection**

8DIN male connector - pinning

## **Configuration**

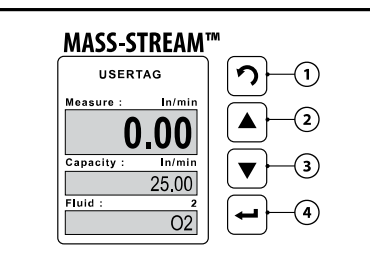

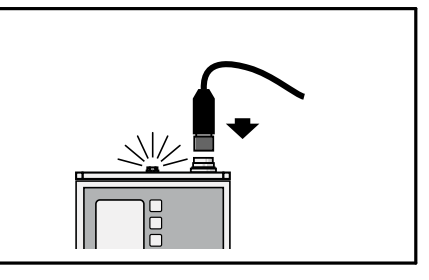

#### **Display menu**

If the instrument is equipped with a display:

 $\blacktriangleright$  Set functions and parameters using the display menu and navigation buttons.

#### **FlowSuite**

After installing the FlowSuite software application, establish connection.

 $\blacktriangleright$  Set functions and parameters using the installed software application.

The complete list of menu entries, and instructions howto changing the default password (recommended) is available for download (doc. Multi-Functional Display 9.17.164): see page 2.

#### **Navigation**

The buttons have the following functions: **Back Button [1]**

- · Return/ back
- · Cycle through pre-settings in the lower data field

#### **Up/Down button [2 +3]**

- · Navigating the menu items
- Selecting fields and characters

#### **Enter button [4]**

- · Enter selected menu item
- Confirm selection/changes

## **Password protection**

A password upon delivery protects the device from unauthorized operation. . Factory default password is:

'**abc**' followed by 5 x Enter (blanks).

 $\triangleright$  Press the Enter button to activate the screen. When prompted with the password dialog. Select the correct character using the Up/Down buttons.

- $\blacktriangleright$  Press the Enter button to confirm, and move to the next position.
- $\blacktriangleright$  After entering the last character of the password: press the Enter button to confirm.

## **Install FlowSuite 2.0**

To install the FlowSuite software application:

Scan the QR code or browse to:

**<https://www.microsoft.com/store/productId/9PCDF686TK2W>**

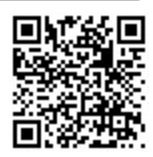

#### **Powering up**

- · *Checkleaktightness of fluid system before applying full operating pressure.*
- · *For reliable operation, make sure fluid stream is uncontaminated.*

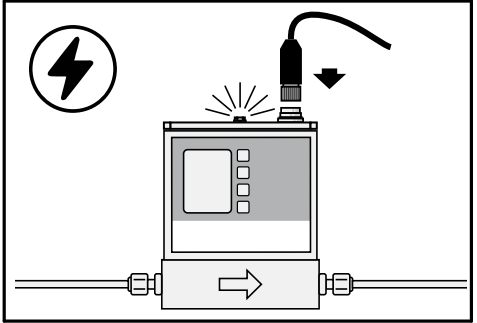

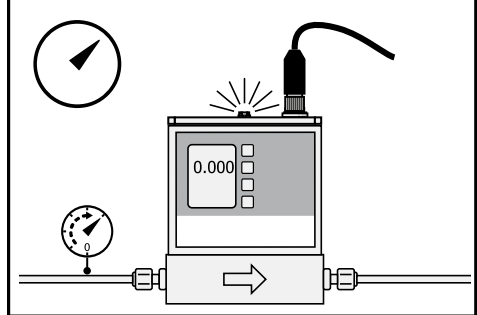

- 
- 1. Power up 1. Power up 1. Pressurize fluid system

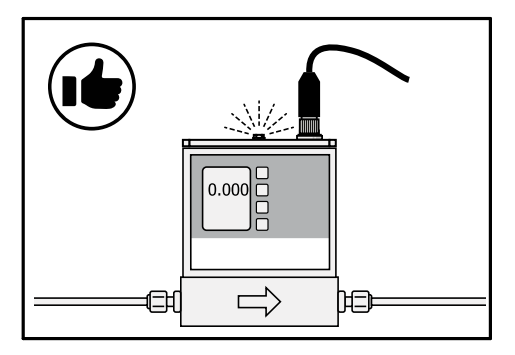

3. Green indication LED: ready to use!

#### **Customer Care**

For current information about Bronkhorst® and worldwide service addresses, please visit our website.

For after-sales questions, help and quidance, our Customer Care department can be contacted by email:

aftersales@bronkhorst.com

No matter the time zone, our experts within the Customer Care department are available to answer your request immediately or take appropriate further action. Our experts can be reached at:  $\stackrel{\text{{\small 1}}}{\text{{\small 2}}}$  +31 859 02 18 66

## **Service and returns**

For current information about Bronkhorst®, worldwide service addresses and return information, visit the Service & Support section on our website:

**ut** [www.bronkhorst.com/service-support](https://www.bronkhorst.com/service-support) (or scan the QR code)

## **Disposal**

If you are a customer within the European Union and wish to dispose of Bronkhorst<sup>®</sup> equipment bearing the symbol of a crossed out waste disposal bin, Bronkhorstcan take care of proper dismantling, recycling and/or reuse. Just return the item(s) following the return instructions on our website; please mention in the covering letter that you are returning the product for disposal.

In countries outside the EU, disposal of electrical and electronic equipment (EEE) may be subject to local or national directives and/or legislation. If applicable, consult local or national authorities to learn howto handle EEE properly in your area.

## **Disclaimer**

This document has been reviewed and is believed to be accurate. Bronkhorst Instruments GmbH does not assume liability for errors, inaccuracies or absence of information. The material in this document merely serves information and illustration purposes; no rights can be derived from its contents.

Bronkhorst Instruments GmbH reserves the right to modify or improve its products and documentation without prior notice. Device specifications and the contents of the package may deviate from what is stated in this document.

## **Copyright**

© 2023 Bronkhorst Instruments GmbH - All rights reserved

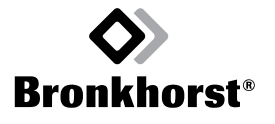

Bronkhorst Instruments GmbH Am Ziegelwerk 1 D-85391 Leonhardsbuch, Germany

+49 8166 9921 0 [info.bhi@bronkhorst.com](mailto:info.bhi@bronkhorst.com) [www.bronkhorst.com](https://www.bronkhorst.com)

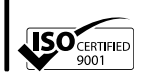

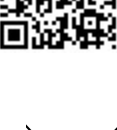

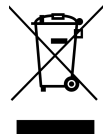